## **OfficeClassicMenu Hilfe wenn Sie Probleme mit der Eingabe der LizenzNr haben**

Wir bekommen ab und zu die Meldung, dass die LizenzNr nicht passt. In allen vergangenen Fällen war es so, dass entweder die LizenzNr nicht korrekt/vollständig eingegeben wurde oder die gekaufte LizenzNr nicht zur vorhandener Officeversion passte.

Nachfolgend die Angaben die wir von Ihnen benötigen, bitte entsprechend 2 Printscreens erstellen und uns zusenden. Die Schritte können in Word, Excel oder PowerPoint durchgeführt werden, es spielt keine Rolle in welchem der drei Office-Programme.

Um Ihnen bei Problemen helfen zu können benötigen wir folgendes:

**A)** Ein Printscreen, wo die eingegeben LizenzNr, wie auch die Fehlermeldung ersichtlich ist. Beispiel siehe unten.

Menu: *Classic Menu / Help / License Classic Menu…*

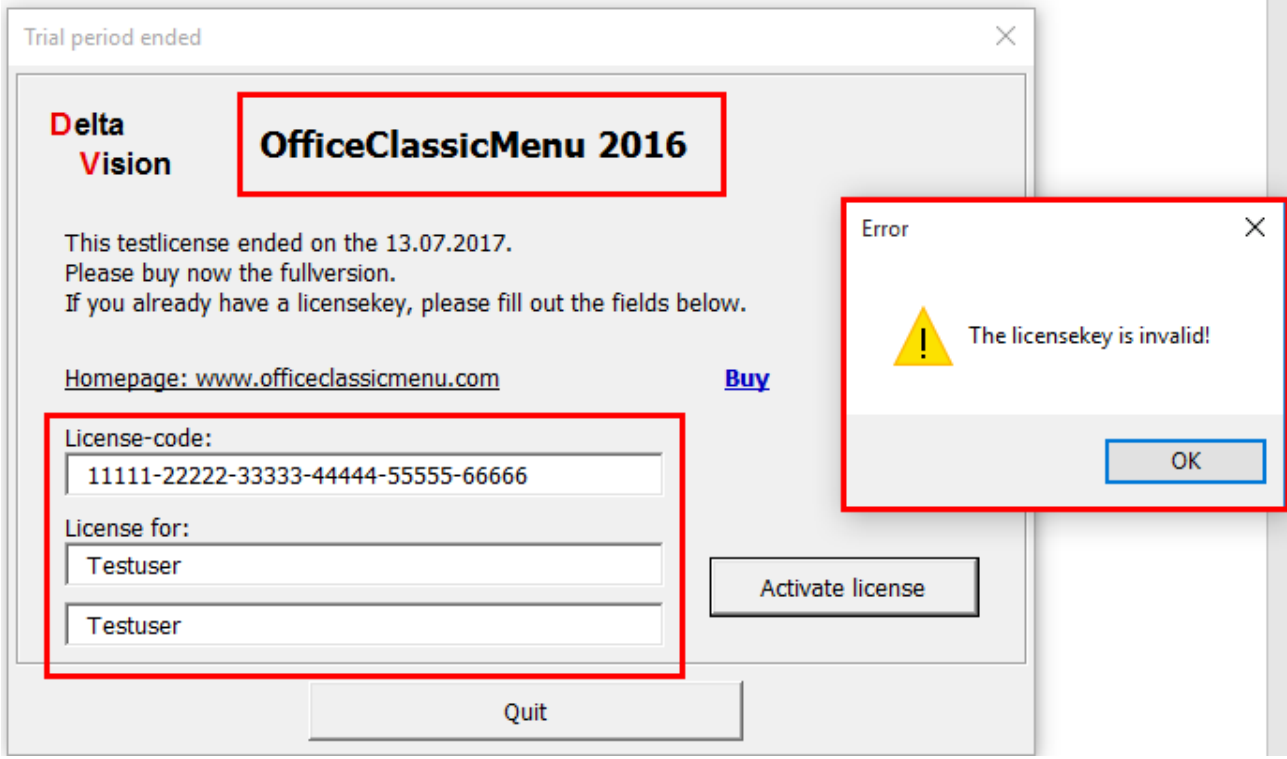

*Die rot markierten Stellen sollten in Ihrem Printscreen sichtbar sein.*

**B)** Ein Printscreen, wo die Version von Office ersichtlich ist.

Menu: *File / Account*

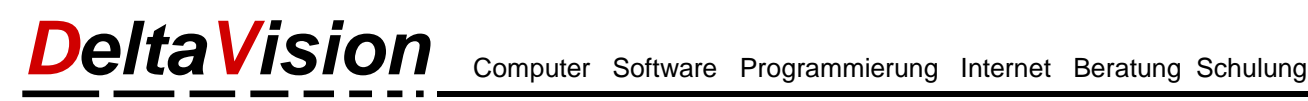

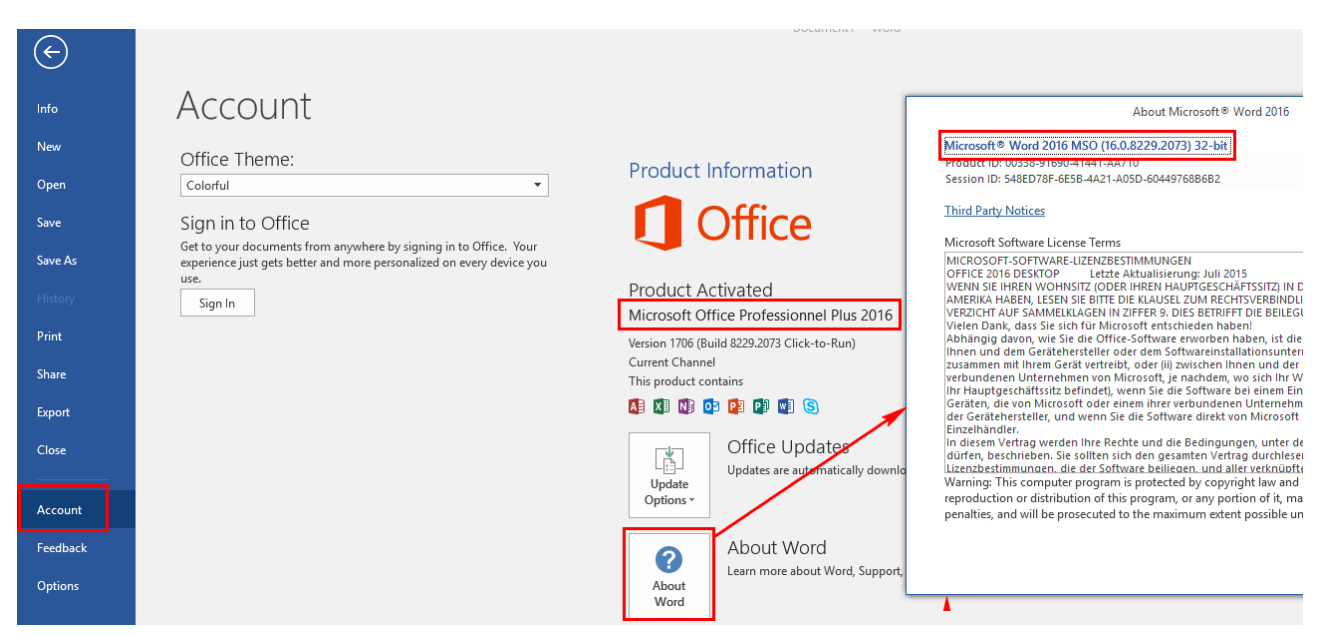

*Die rot markierten Stellen sollten in Ihrem Printscreen sichtbar sein.*